# **Computing Guide**

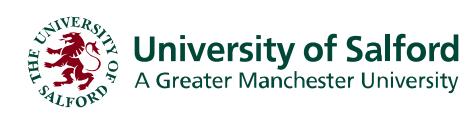

**The Library** www.library.salford.ac.uk

# **Electronic Payment For Printing FAQ**

# **1. What do I need in order to use this service?**

You will need:

- Access to a University of Salford networked PC
- A valid University of Salford network username and password
- Browser access to [https://PrinterCredits.salford.ac.uk](https://printercredits.salford.ac.uk/)
- A valid Credit/Debit card (e.g. Switch/Visa/Delta/Maestro/Solo).

Most types of Maestro cards are accepted, but not International Maestro.

Older types of Switch card are not accepted.

Any card registered at an overseas address will not be accepted.

## **2. Where can I credit my printing account from?**

This service is only available from University of Salford campus networked PCs.

#### **3. How immediate is the credit?**

In most cases your Printing credit will be almost immediate. However, at times of high network usage your transaction may take up to 20 minutes. In the event of a query you should allow 20 minutes before contacting a library Enquiry Desk.

#### **4. How will I know if my transaction was successful?**

You will receive on-screen confirmation and a confirmation email to your University of Salford email address, which will confirm:

- Transaction amount
- Transaction reference number
- Credit/Debit card reference number

These details will be required in the event of a Transaction query.

#### **5. Is there any chance of my transaction getting lost?**

As with all online payment systems there is a very minimal risk of a transaction getting lost in the event of a network or system failure. However, transaction tracking processes are in place to resolve any queries.

#### **6. Does the system have an automatic logout like bank websites?**

At the end of your transaction you should **logout** of the Payment system. Additionally, you can exit the system at any stage of the process. You should not rely on the system to automatically time out.

# **7. What if the system rejects my credit/debit card details?**

Ensure that you have typed your details in correctly:

- Name/Card Number/Expiry Date exactly as on the Credit/Debit Card
- The Card Security code is the last 3 numbers on the security strip on the reverse of the card.
- Address the Card is registered at. This could be, but is not necessarily, your termtime address.
- All mandatory fields must be filled in.

Ensure that you have sufficient credit for the requested transaction. This may require you to contact your Card Issuer.

### **8. What if I have made a payment, received on-screen confirmation but have not got a confirmation email?**

Ensure that your email account is functioning correctly. Check your Printer Credit status via the desktop icon **Check Printer Credit**, or from a library Paystation.

# **9. If I have received on-screen and email confirmation but my printing credit still does not include my last transaction, what should I do?**

Report the problem to a library Enquiry Desk or by phoning ITS Service Desk on 0161 295 2444) quoting your:

- Network login username
- Payment amount
- First four digits of the card
- First line of the address
- Postcode
- Payment reference number
- Date/time of transaction

ITS will issue you with a job reference number and a provisional printing overdraft pending investigations. Same-day resolution for these queries is not possible. ITS will notify you on completion and, where appropriate, process the transaction.

#### **10. If the electronic payment webpage is unavailable or the transaction system is failing, is there an alternative way of purchasing printer credit?**

Library Printer credit can also be obtained from Paystations at all libraries using coinage between 20p-£2. Most library Paystations now also accept English and Scottish banknotes £5, £10, £20.

#### Please note:

- Library staff cannot provide change for Printing credit and our Paystations do not give change.
- Unused printing credit cannot be refunded.

Please note: The information contained in this guide was correct at the time of publication. A more recent version may be available on The Library's website at [www.library.salford.ac.uk/help/userguides/](http://www.library.salford.ac.uk/help/userguides/)